# **PAZURU?**

Pazuru (Japanese for puzzle) is a deceptively hard game of skill where the object is to arrange the pazuru pieces on the board in the fewest number of moves to match the solution.

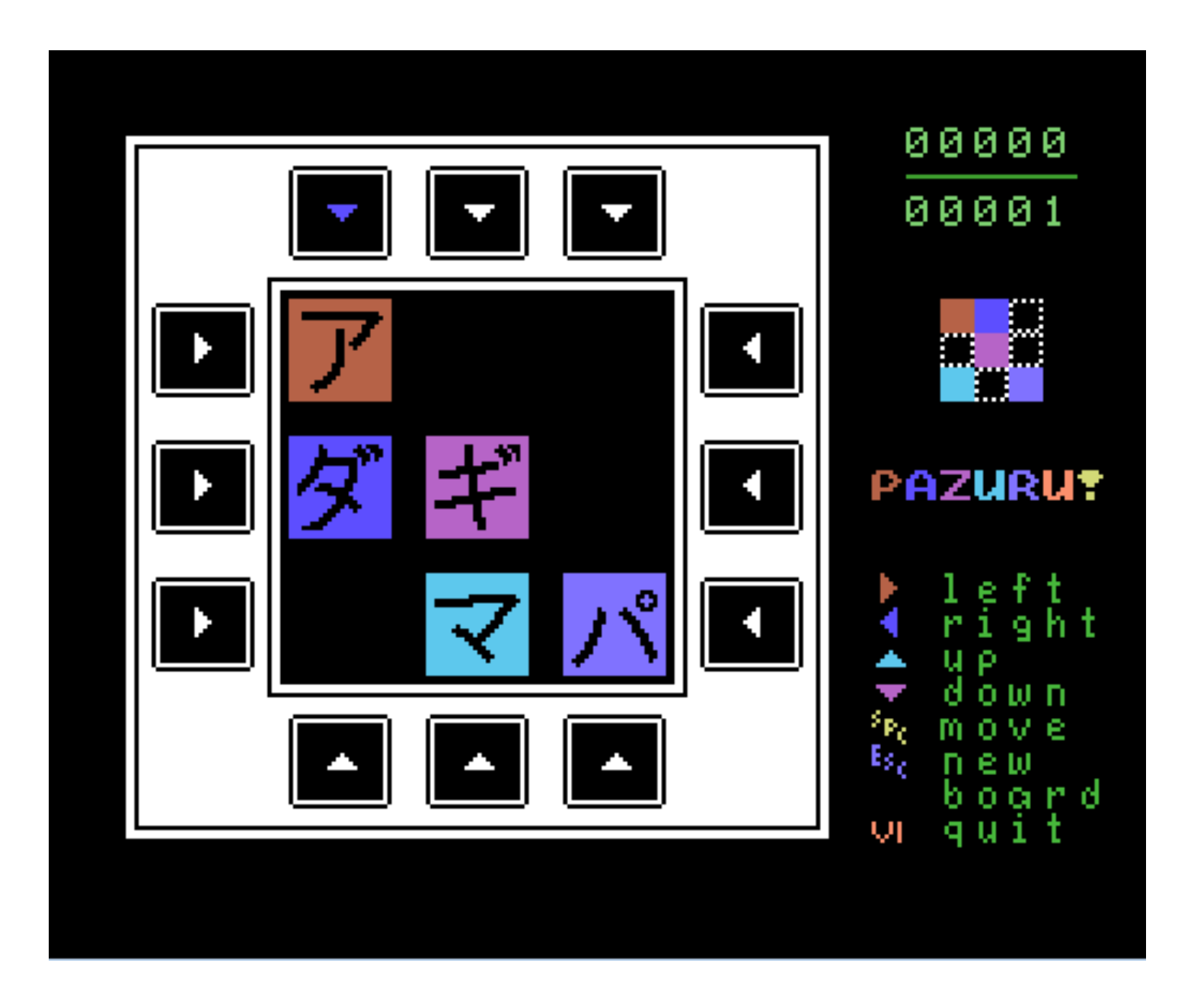

As you complete each board the difficulty will increase! **How far can you go?**

# **How to load the game**

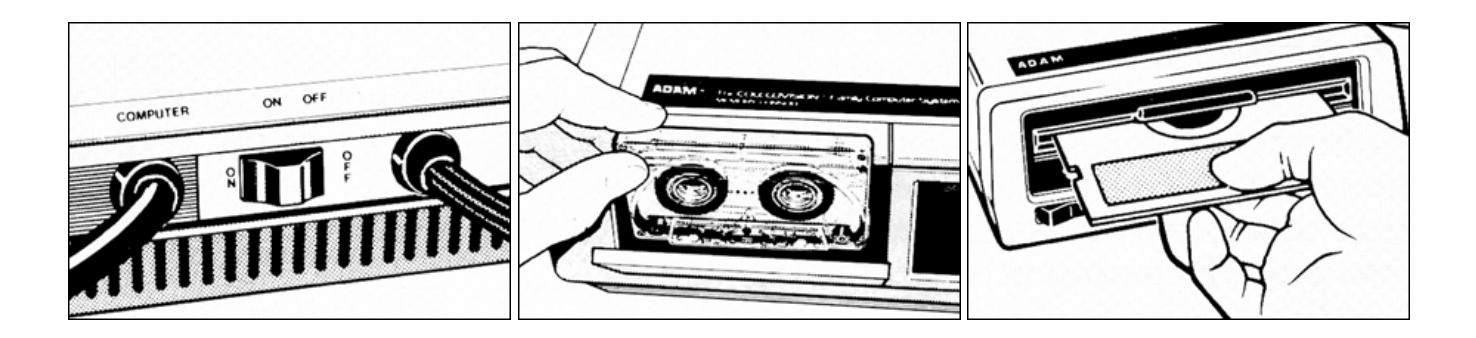

#### **Data Pack:**

- 1. Turn your TV or monitor on.
- 2. Turn ADAM on using the power switch located at the back of the printer.
- 3. Insert the Data Pack into a drive. Close drive door.
- 4. Pull the Computer Reset switch on the memory console. When the program has loaded, the title screen will appear.

#### **Disk:**

- 1.Make sure no data packs or disks are in any of the drives.
- 2. Turn on your TV or monitor.
- 3. Turn on Disk drive by pressing its power switch on the front of the drive.
- **4.**Turn ADAM on using the power switch located at the back of the printer.
- 5.Open the disk-drive latch and insert the disk with its label facing up and the write-protect notch to the left. Then close the latch.
- 6. Pull the Computer Reset switch on the memory console. When the program has loaded, the title screen will appear.

### **Disk Image:**

- 1.Download the disk image from http://retrosystemrescue.com using the image code you received when you purchased the game.
- 2.Open the Coleco Adam emulator you are using and load the image you downloaded as disk drive 1.

#### **Microfox microSD Floppy Emulator (VDD):**

- 1. Follow the instructions for downloading in Disk Image.
- 2.Copy the downloaded image to a microSD card.
- 3. Insert card into the VDD.
- 4. Turn ADAM on using the power switch located at the back of the printer.
- 5.Use the PREV & NEXT button on the VDD to find the disk image and then press the MOUNT button.
- 6. Pull the Computer Reset switch on the memory console. When the program has loaded, the title screen will appear.

## **Starting the game**

Once Pazuru is loaded you will be shown the title screen and a computerized version of the Japanese folk song, Banzia-Bushi will play.

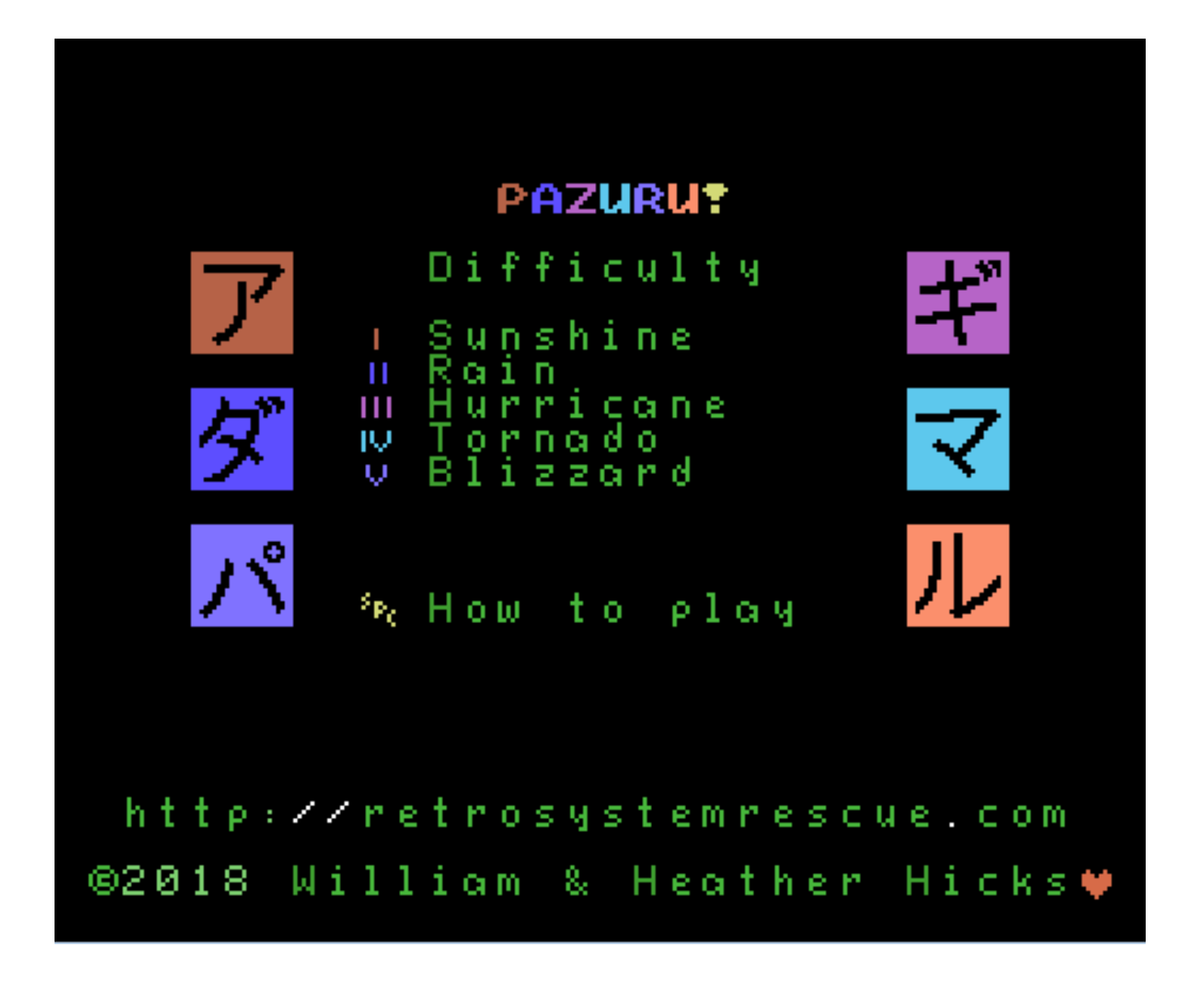

On this screen you can select the difficulty level using the Smart Keys:

### **I Sunshine**

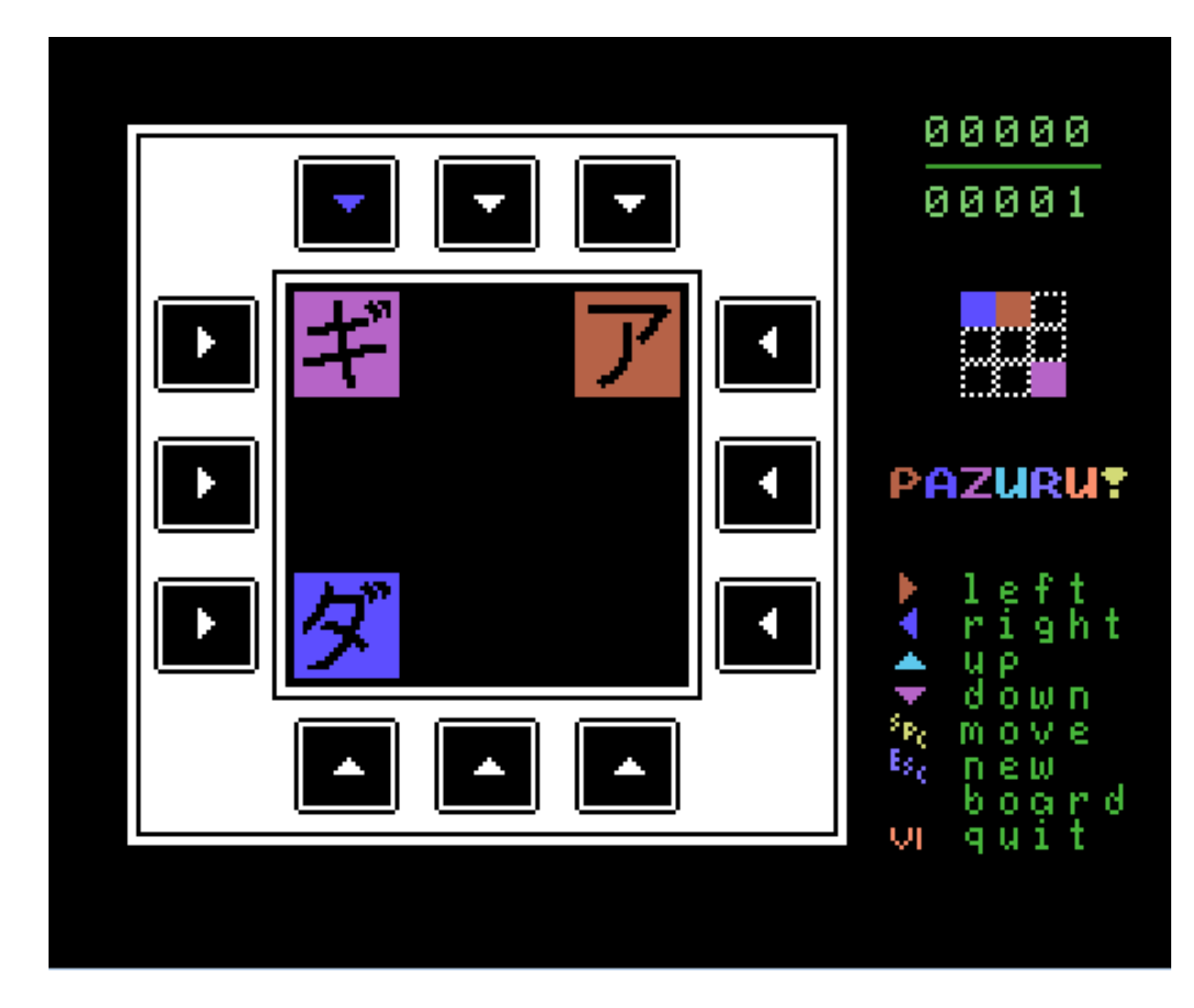

*A beautiful walk in the sunshine* 

Number of pieces: 3 Difficulty level: Easy

#### **II Rain**

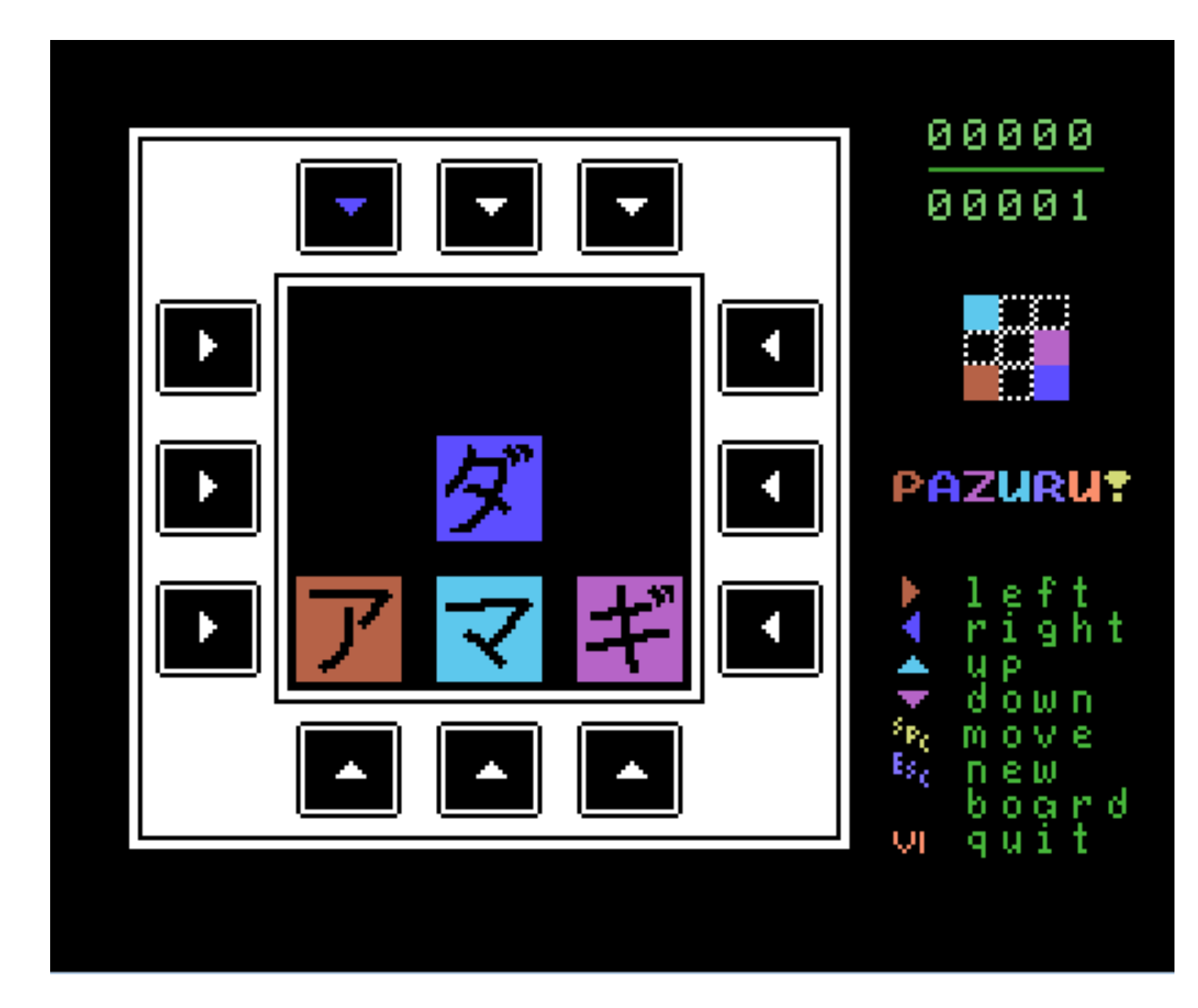

*A little rain never hurt anyone* 

Number of pieces: 4 Difficulty level: Medium

#### **III Hurricane**

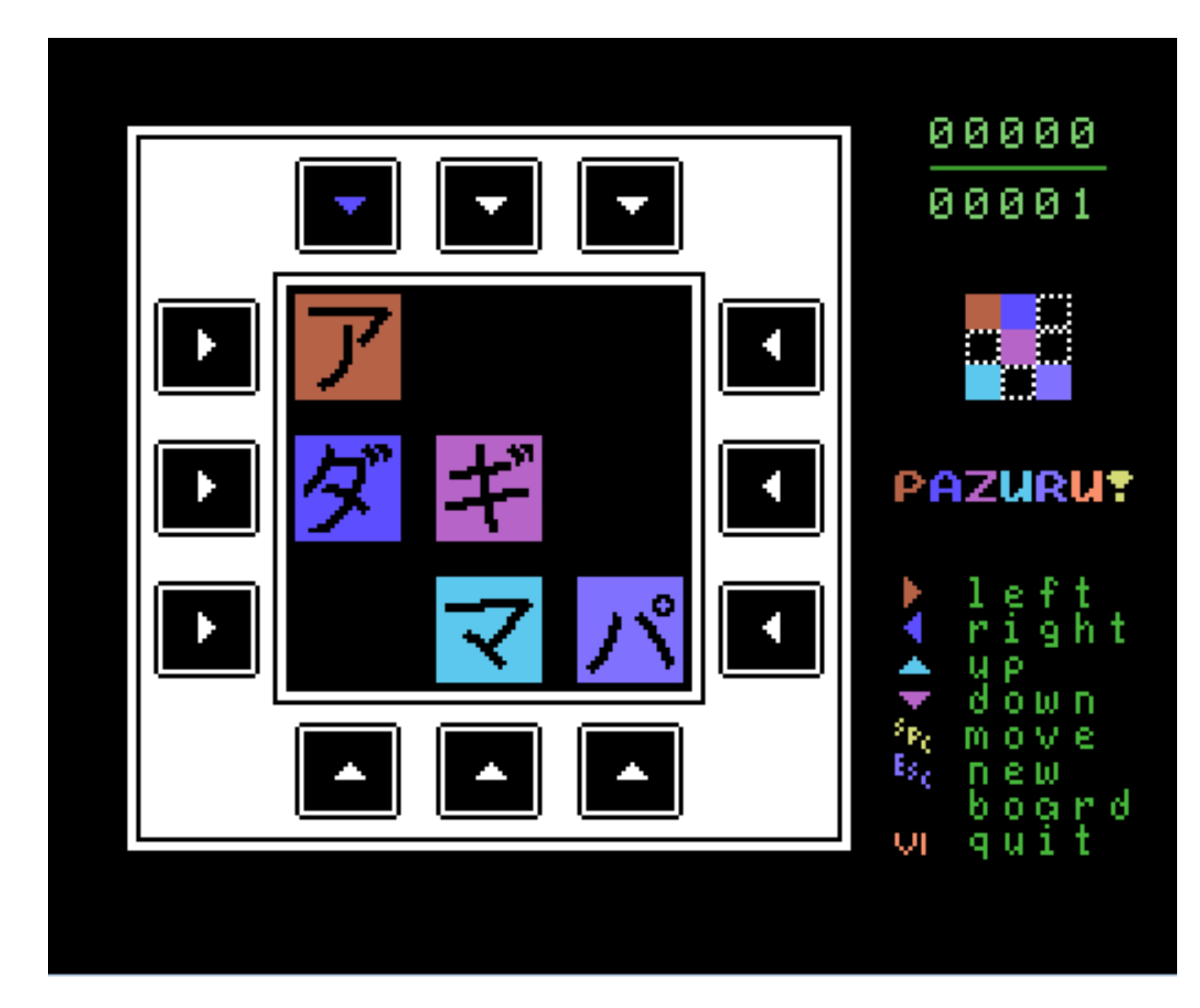

*Look at the pretty clouds*

Number of pieces: 5 Difficulty level: Average

#### **IV Tornado**

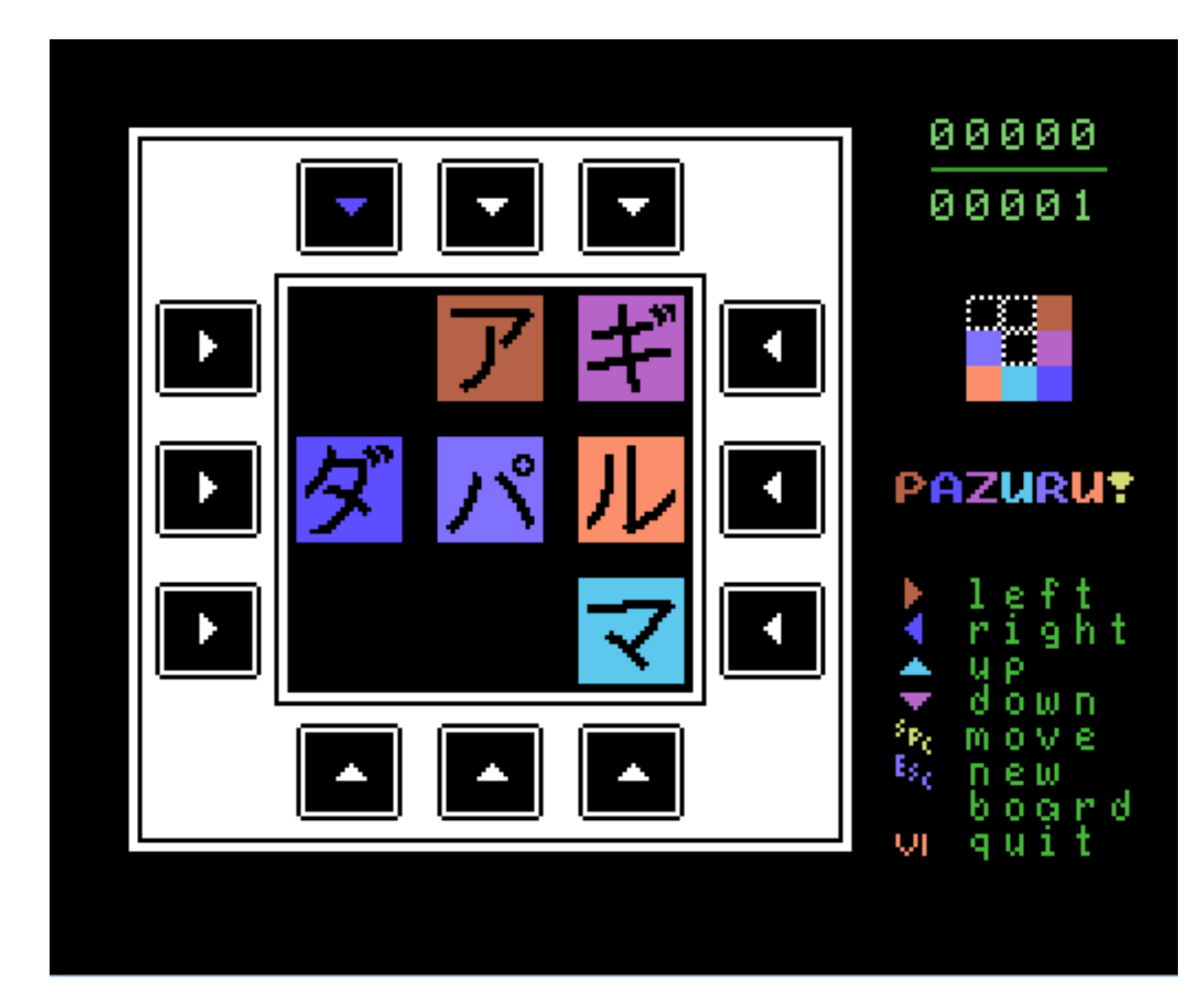

*Is that a cow?* 

Number of pieces: 6 Difficulty level: Hard

#### **V Blizzard**

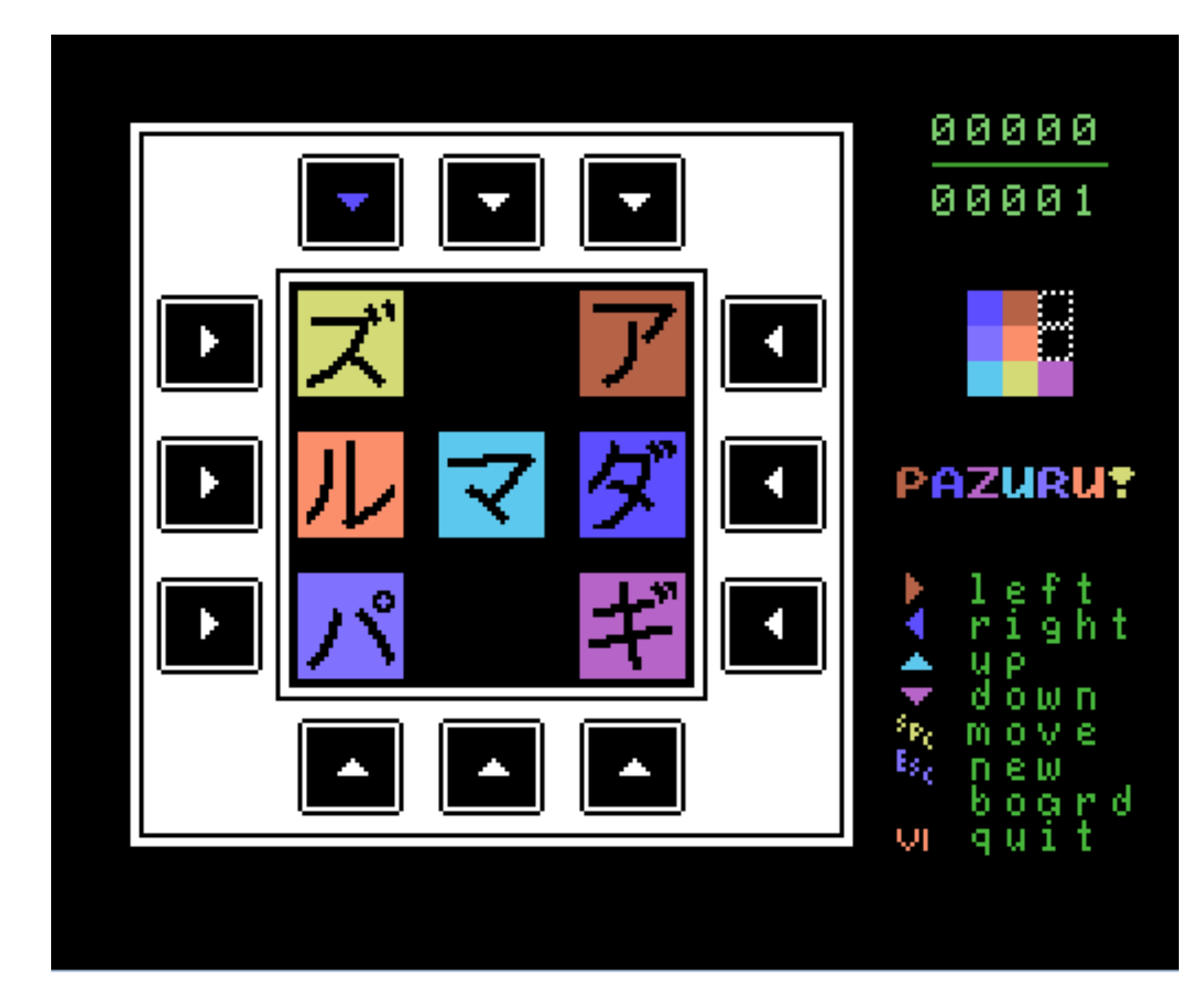

*I'm gonna die!* 

Number of pieces: 7 Difficulty level: lmpossible?

Each difficulty level starts out with the number of pazuru pieces shown and after completing four boards, advances to the next level. So to go from Sunshine to Blizzard you need to complete 12 boards.

You can further increase the difficulty by holding down the shift key when you select the difficulty level to play. This is called the "x2" mode and the differences will be explained in the "How to play" section.

If you press the space bar you will be shown a simple help screen.

# **How to play**

To start a game press the Smart Key that corresponds to the difficulty level you want to play. Remember you can use the shift key to play the "x2" mode.

Once you select the difficulty level the game will start:

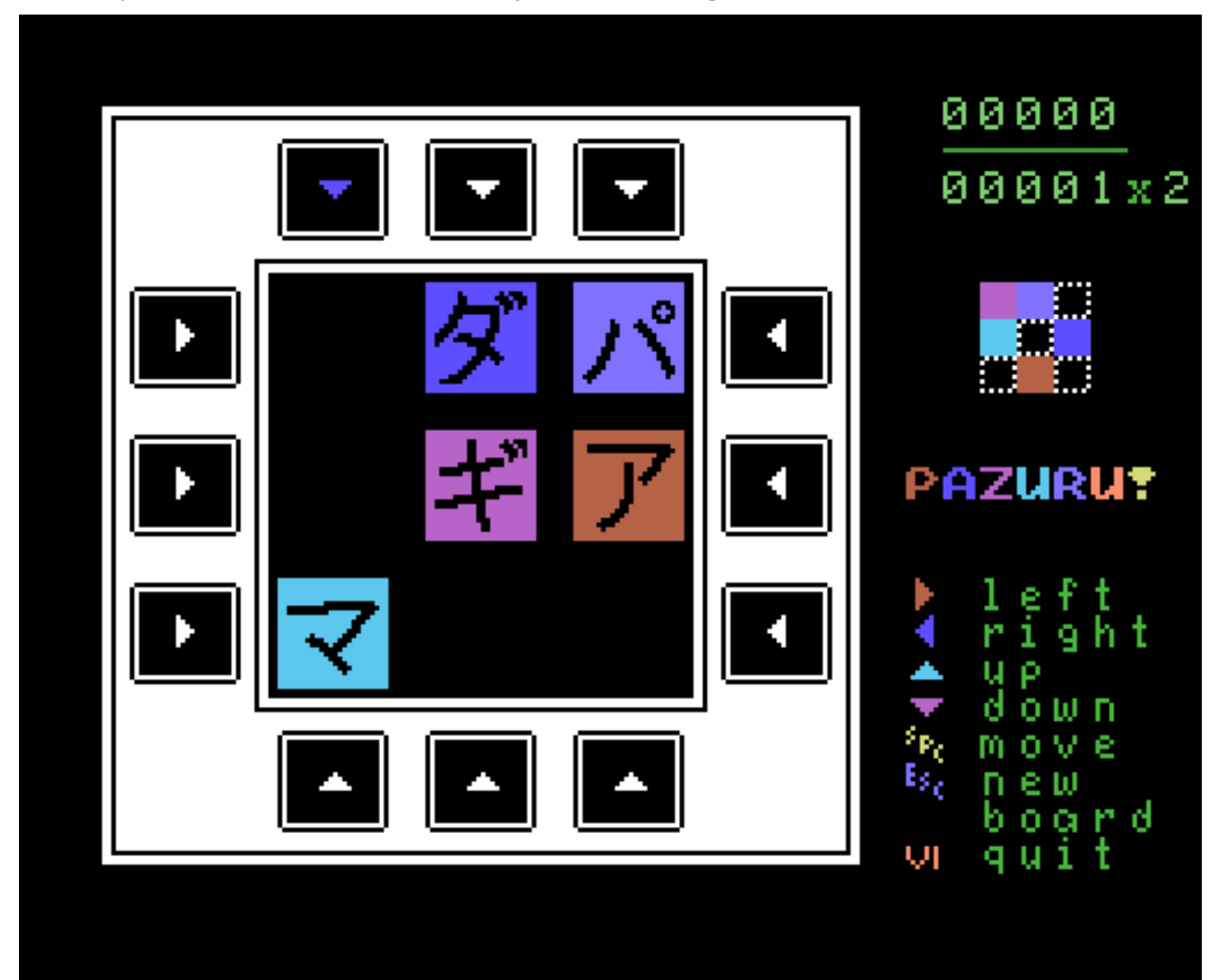

#### **Game Board:**

This is where all the activity takes place:

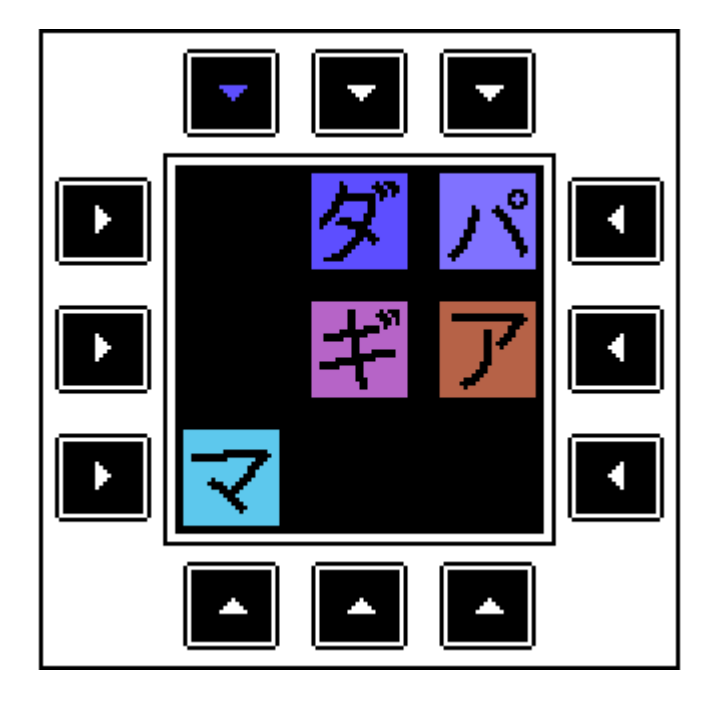

Using the arrow keys on the keyboard you move your control:

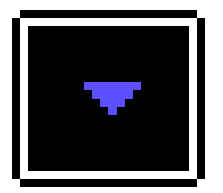

Around the outside of the game board to select which column or row you want to move. When you are ready to move the pazuru pieces press the space bar. If you are not playing "x2" mode then all the pazuru pieces in the column or row you select will be shifted in the direction of the arrow on the control as long as there is a space to shift them into. If you are playing "x2" mode then they will only shift if there is a space for both pazuru pieces.

In either mode you can only shift the pazuru pieces if there is an empty space in the column or row. Each time you shift a column or row (make a move) your score will be increased by 1.

#### **Score Board:**

The score consists of two components, number of moves and number of boards.

The top line contains the number of moves you have made. You want this to be as low as possible.

The bottom line contains the number of pazuru boards you have completed. You want this to be a high as possible. If you are playing "x2" mode then it will be displayed next to the number of boards.

### **Solution:**

The solution to the pazuru you are working on is shown below the Score Board:

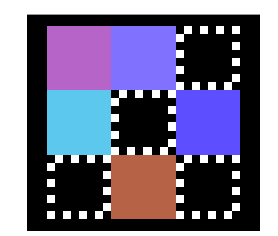

The object is to move the pazuru pieces on the Game Board in as few moves as possible to have it match the solution. Use the

colors of the pazuru pieces and those shown in the solution as your guide. When you match the solution a jingle will play, the Pazuru title will animate, your board count will go up by 1 and a new Pazuru puzzle and solution will be shown. Remember after you complete 4 boards you will increase in difficulty until you reach Blizzard (seven pazuru pieces).

Shown below the Pazuru title are the controls that are available during game play:

- Arrow Keys: Used to move the control around the outside of the game board (left, right, up, down)
- Space: Used to move the pazuru pieces after you select which column or row to move (spc)
- Escape: Discards the current board and solution and gives you a new one. This will add 5 points to your score so use sparingly (esc)
- Smart Key VI: This will quit the current game and return you to the title screen. You will asked "Are you sure?" before it leaves the game screen, answering Y means Yes, any other key means No.

#### **COPYRIGHT NOTICE**

The software enclosed herein and the accompanying manual are copyrighted by William & Heather Hicks and sold exclusively through Retro System Rescue. All rights reserved. The manual and/or the accompanying software may not, in whole or in part, be reproduced by any means including photo-copy, translation into foreign language, reproduced by any electronic or other medium without prior written consent from Retro System Rescue and the author. **WARNING:** Violators will be prosecuted to the fullest extent of the law.

#### **DISCLAIMER NOTICE**

Retro System Rescue and/or the author of the enclosed software cannot assume any liability for errors or omissions that are found in this software or the accompanying manual. No warranty either expressed or implied, is given as to the accuracy or suitability of the accompanying software for a particular purpose and neither parties shall assume any liabilities for consequential damages arising as a result of using this software.

#### **WARRANTY NOTICE**

This product was purchased AS IS and the expressed warranty will ONLY cover the Data Pack / Disk media for a period of ninety (90) days from the date of purchase.

Find more exciting games for your

### *Coleco Adam*

Online at:

**http://retrosystemrescue.com!** 

©2018 William & Heather Hicks, All Rights Reserved